Beheer en afdrukken **Handleiding** 

© Copyright 2008, 2009 Hewlett-Packard Development Company, L.P.

Intel en Centrino zijn handelsmerken of gedeponeerde handelsmerken van Intel Corporation of haar dochterondernemingen in de Verenigde Staten en/of andere landen. Windows is een in de Verenigde Staten gedeponeerd handelsmerk van Microsoft Corporation.

De informatie in deze documentatie kan zonder kennisgeving worden gewijzigd. De enige garanties voor HP producten en diensten staan vermeld in de expliciete garantievoorwaarden bij de betreffende producten en diensten. Aan de informatie in deze handleiding kunnen geen aanvullende rechten worden ontleend. HP aanvaardt geen aansprakelijkheid voor technische fouten, drukfouten of weglatingen in deze publicatie.

Derde editie, april 2009

Eerste editie, juni 2008

Artikelnummer van document: 468462-333

#### **Kennisgeving over het product**

In deze handleiding worden de voorzieningen beschreven die op de meeste modellen beschikbaar zijn. Mogelijk zijn niet alle voorzieningen op uw computer beschikbaar.

# **Inhoudsopgave**

## **[1 Client Management Solutions gebruiken](#page-4-0)**

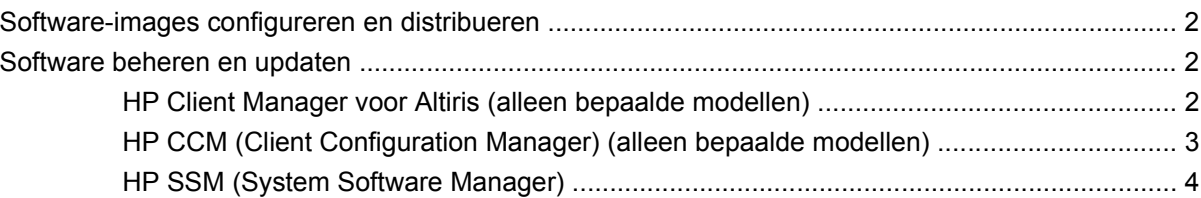

## **[2 Intel Active Management Technology gebruiken \(alleen bepaalde modellen\)](#page-8-0)**

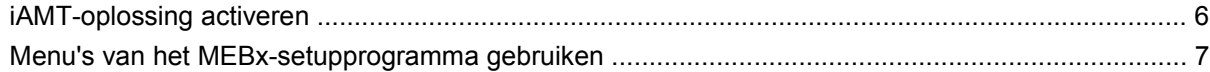

## **[3 Het HP universeel printstuurprogramma gebruiken \(alleen bepaalde modellen\)](#page-12-0)**

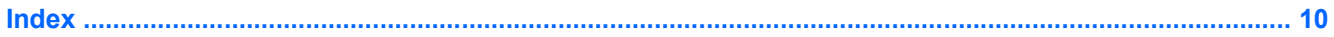

# <span id="page-4-0"></span>**1 Client Management Solutions gebruiken**

Client Management Solutions software biedt op standaarden gebaseerde oplossingen voor het beheren van clientcomputers (gebruikerscomputers), variërend van desktopcomputers en werkstations tot notebookcomputers en tablet-pc's, in een netwerkomgeving.

Clientbeheer omvat de volgende basismogelijkheden en voorzieningen:

- Initiële implementatie van software-image
- Installatie van systeemsoftware op afstand
- Beheer en updates van software
- ROM-updates
- Behouden en beveiligen van computermiddelen (de hardware en software die op de computer zijn geïnstalleerd)
- Foutberichten en herstel van bepaalde onderdelen van de systeemsoftware en -hardware
- **B** OPMERKING: De ondersteuning van specifieke functies die in dit onderdeel worden beschreven kan variëren per model computer en/of de op de computer geïnstalleerde versie van de beheersoftware.

# <span id="page-5-0"></span>**Software-images configureren en distribueren**

De computer wordt geleverd met een tevoren geïnstalleerde "image" van de systeemsoftware. Deze initiële software-image wordt geconfigureerd tijdens de eerste installatie van de computer. Nadat de software is "uitgepakt", is de computer klaar voor gebruik.

U kunt een eigen software-image op een van de volgende manieren implementeren (verspreiden):

- Aanvullende softwareapplicaties installeren na het uitpakken van de vooraf geïnstalleerde software-image
- Hulpmiddelen voor de distributie van software gebruiken, zoals Altiris Deployment Solutions, om de vooraf geïnstalleerde software te vervangen door een eigen software-image
- Met een procedure voor "disk cloning" de inhoud van één vaste schijf naar een andere kopiëren

De methode die u daarvoor gebruikt, is afhankelijk van de technologische omgeving en processen van uw organisatie.

**Formal Communisty OPMERKING:** Het hulpprogramma Computer Setup (Computerinstellingen) en diverse andere systeemvoorzieningen bieden aanvullende hulp bij configuratiebeheer, probleemoplossing, energiebeheer en het herstel van systeemsoftware.

# **Software beheren en updaten**

HP biedt verschillende hulpmiddelen voor het beheren en updaten van de software op clientcomputers:

- HP Client Manager voor Altiris (alleen bepaalde modellen)
- **The OPMERKING:** Als u de HP Client Manager voor Altiris wilt downloaden of als u meer informatie wilt over HP Client Manager voor Altiris, raadpleegt u de website van HP op [http://www.hp.com.](http://www.hp.com)
- HP CCM (Client Configuration Manager) (alleen bepaalde modellen)
- HP SSM (System Software Manager)

# **HP Client Manager voor Altiris (alleen bepaalde modellen)**

HP Client Manager voor Altiris combineert 'Intelligent Manageability'-technologie met software van Altiris. HP Client Manager voor Altiris biedt superieure functionaliteit voor hardwarebeheer voor HP apparaten:

- Gedetailleerde overzichten van de hardware (voor activabeheer)
- Observatie en diagnostiek door middel van System Checkup
- Via het web toegankelijke rapporten over bedrijfskritieke gegevens, zoals temperatuur- en geheugenwaarschuwingen
- Update op afstand van systeemsoftware, zoals stuurprogramma's voor apparaten en het systeem-**BIOS**
- **The OPMERKING:** Aanvullende functionaliteit wordt toegevoegd wanneer HP Client Manager voor Altiris wordt gebruikt in combinatie met optionele software van Altiris Solutions (afzonderlijk verkrijgbaar).

Als HP Client Manager voor Altiris (geïnstalleerd op een clientcomputer) wordt gebruikt in combinatie met software van Altiris Solutions (geïnstalleerd op een beheercomputer), biedt HP Client Manager voor <span id="page-6-0"></span>Altiris extra beheerfunctionaliteit en gecentraliseerd hardwarebeheer van clientapparatuur voor de volgende aspecten van de IT-levensduur:

- Voorraad- en activabeheer
	- **Softwarelicentiecontrole**
	- Opsporing en rapportage van computers
	- Informatie over leasecontracten en controle vaste activa
- Distributie en migratie van systeemsoftware
	- Windows®-migratie
	- Systeemimplementatie
	- Migratie persoonlijkheid (persoonlijke instellingen gebruiker)
- Helpdesk en probleemoplossing
	- Beheer van helpdesktickets
	- Probleemoplossing op afstand
	- Oplossing van problemen op afstand
	- Herstel client na noodsituatie
- Software- en taakbeheer
	- Doorlopend clientbeheer
	- Distributie van HP-systeemsoftware
	- "Self-healing" van applicaties (het vermogen om bepaalde problemen met applicaties te herkennen en te herstellen)

De software van Altiris Solutions biedt gebruiksvriendelijke functies voor softwaredistributie. HP Client Manager voor Altiris ondersteunt communicatie met de software van Altiris Solutions, die kan worden gebruikt voor de implementatie van nieuwe hardware of persoonlijkheidsmigratie naar een nieuw besturingssysteem met behulp van gebruiksvriendelijke wizards. HP Client Manager voor Altiris kan worden gedownload van de website van HP.

Als de software van Altiris Solutions wordt gebruikt in combinatie met HP System Software Manager of HP Client Manager voor Altiris, kunnen beheerders tevens het systeem-BIOS en de apparaatstuurprogramma's bijwerken vanaf een centrale console.

# **HP CCM (Client Configuration Manager) (alleen bepaalde modellen)**

HP CCM (Client Configuration Manager) automatiseert het beheer van software, waaronder besturingssystemen, applicaties, updates, content en instellingen, en garandeert zo dat iedere computer de juiste configuratie heeft. Met deze automatische beheeroplossingen kunt u gedurende de gehele levensduur van de computer de software beheren.

Met CCM kunt u de volgende taken uitvoeren:

- De hardware en software in allerlei verschillende platformen in kaart brengen
- Een softwarepakket maken en een analyse van de gevolgen maken alvorens dit te distribueren
- <span id="page-7-0"></span>● Beleidsconforme distributie en onderhoud van software uitvoeren op specifieke individuele computers, werkgroepen of gehele computerpopulaties
- De besturingssystemen, applicaties en content op verschillende computers vanaf een willekeurige locatie controleren en beheren
- CCM integreren met helpdesks en andere hulpmiddelen voor systeembeheer voor een probleemloze afhandeling
- De vruchten plukken van een gezamenlijke infrastructuur voor het beheren van software en content op de standaardcomputers van alle zakelijke gebruikers binnen een netwerk
- De schaal afstemmen op de behoeftes van het bedrijf

# **HP SSM (System Software Manager)**

Met HP SSM (System Software Manager) kunt u op afstand en op meerdere systemen tegelijk systeemsoftware bijwerken. Wanneer SSM wordt uitgevoerd op een clientcomputer, worden de versies van hardware en software gedetecteerd en wordt geselecteerde software bijgewerkt vanuit een centrale locatie, die een filestore wordt genoemd. Versies van stuurprogramma's die worden ondersteund door SSM worden op de website van HP voor het downloaden van stuurprogramma's en op de cd Support Software (Ondersteuningssoftware) aangegeven met een speciaal pictogram. Als u het hulpprogramma SSM wilt downloaden of als u meer informatie wilt over SSM, raadpleegt u de website van HP op <http://www.hp.com/go/ssm> (alleen Engels).

# <span id="page-8-0"></span>**2 Intel Active Management Technology gebruiken (alleen bepaalde modellen)**

Met Intel® Active Management Technology (iAMT) kunnen computers en andere netwerkapparaten worden gedetecteerd, gerepareerd en beveiligd. Met iAMT kunnen computers worden beheerd, ongeacht of ze in- of uitgeschakeld zijn. De iAMT-oplossing is beschikbaar op Intel Centrino®-computers met mobiele vPro-technologie.

De voorzieningen van iAMT zijn:

- **•** Informatie over de hardwarevoorraad
- Melden van gebeurtenissen
- **•** Energiebeheer
- Diagnose en reparatie op afstand
- Isolatie en herstel op hardwarebasis: beperking of afsluiting van toegang tot computernetwerken bij detectie van virusachtige activiteiten

# <span id="page-9-0"></span>**iAMT-oplossing activeren**

Ga als volgt te werk om de iAMT-instellingen te configureren:

- **B** OPMERKING: De prompt ctrl+p wordt alleen weergegeven als de optie AMT Setup Prompt (Prompt voor AMT Setup) is ingeschakeld in Computer Setup (Computerinstellingen).
	- **1.** Zet de computer aan of start de computer opnieuw op.
	- **2.** Druk op ctrl+p voordat Windows wordt gestart.
	- **BY OPMERKING:** Als u niet op het juiste moment op ctrl+p drukt, moet u stap 1 en 2 herhalen om toegang te krijgen tot het MEBx-setupprogramma.
	- **3.** Geef het ME-wachtwoord op. De fabrieksinstelling voor het wachtwoord is admin.

Het MEBx-setupprogramma wordt geopend. Gebruik de pijltoetsen om te navigeren.

- **4.** U kunt kiezen uit het configureren van Intel ME, het configureren van iAMT of het wijzigen van het Intel ME-wachtwoord.
- **5.** Wanneer u uw keuze hebt gemaakt, selecteert u **Exit** (Afsluiten) om het MEBx-setupprogramma af te sluiten.

# <span id="page-10-0"></span>**Menu's van het MEBx-setupprogramma gebruiken**

**OPMERKING:** Voor meer informatie over iAMT gaat u naar de website van Intel op <http://www.intel.com> en zoekt u naar iAMT.

#### **Intel ME Configuration** (Configuratie van Intel ME)

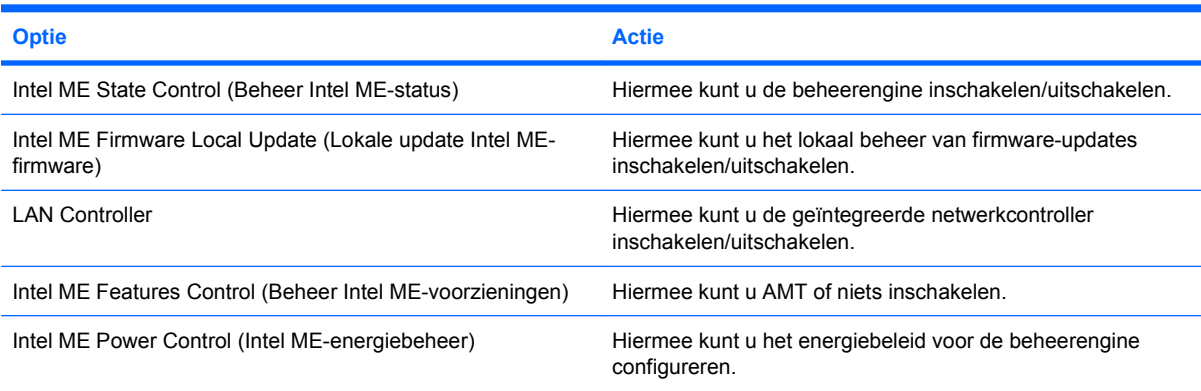

#### **iAMT Configuration** (iAMT-configuratie)

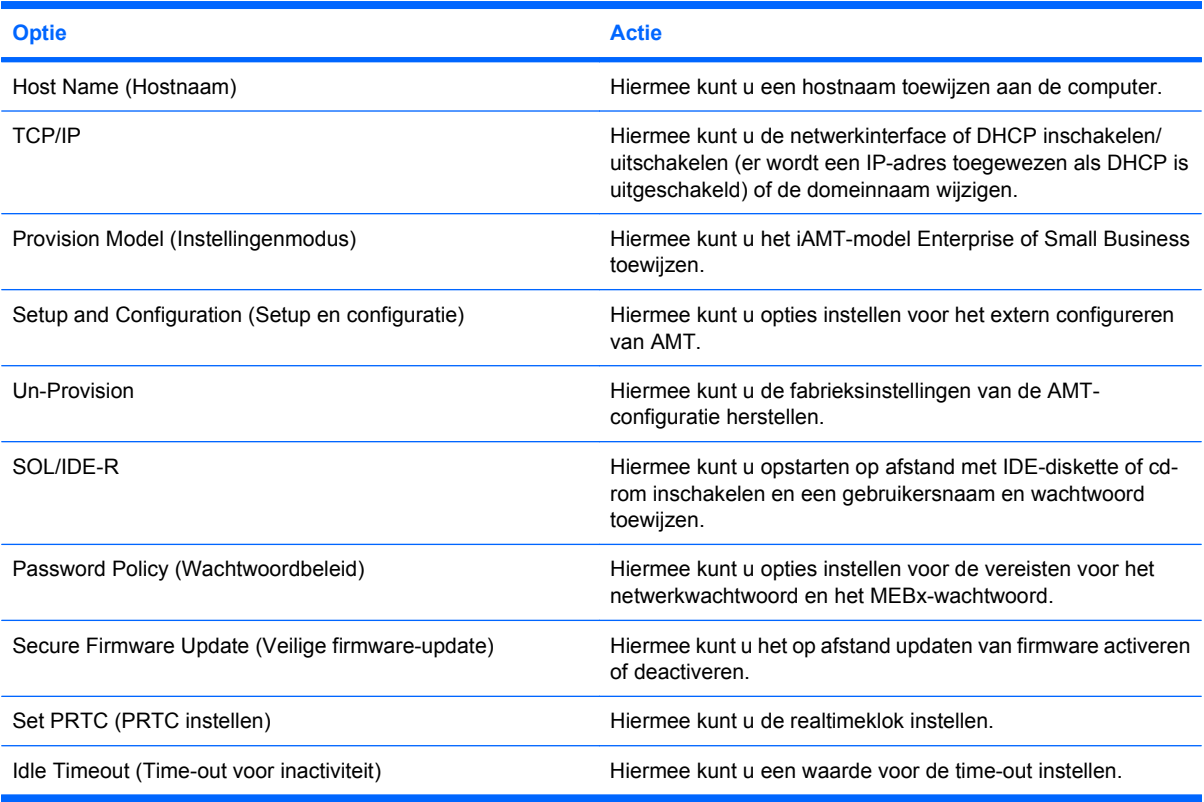

#### **Change Intel ME Password** (Intel ME-wachtwoord wijzigen)

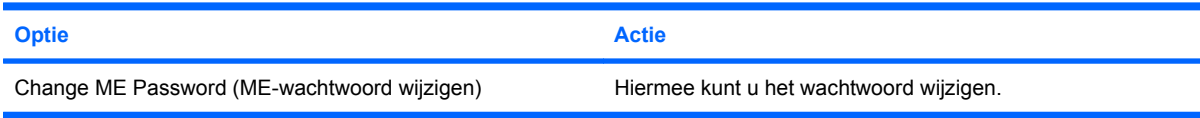

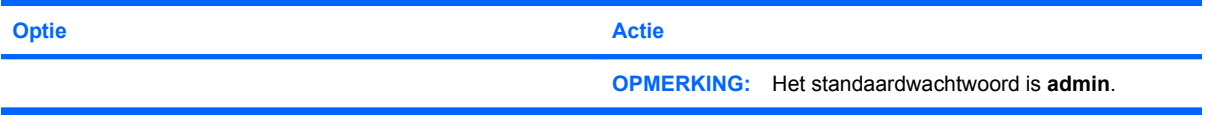

# <span id="page-12-0"></span>**3 Het HP universeel printstuurprogramma gebruiken (alleen bepaalde modellen)**

HP Universal Print Driver Series voor Windows is één intelligent stuurprogramma dat in de plaats komt van afzonderlijke stuurprogramma's voor HP netwerkprinters.

**E** OPMERKING: Het HP universeel printstuurprogramma is alleen op bepaalde modellen vooraf geïnstalleerd. Als u het HP universeel printstuurprogramma wilt downloaden of als u meer informatie wilt over het gebruik ervan, raadpleegt u de website van HP op [http://www.hp.com/go/](http://www.hp.com/go/universalprintdriver) [universalprintdriver](http://www.hp.com/go/universalprintdriver) (alleen Engels).

Ga als volgt te werk om af te drukken met de HP Universal Print Driver:

- **1.** Selecteer **Bestand > Afdrukken** in een willekeurige applicatie.
- **2.** Selecteer **HP Universal Printing PS** in de lijst met printers.
- **3.** Klik op **Afdrukken**.
- **4.** Voer het IP-adres of netwerkpad van de printer in.
- **Form ERKING:** Als u het IP-adres of het netwerkpad van de printer niet kunt vinden, neemt u contact op met uw IT-beheerder voor hulp.
- **5.** Schakel de optie **Maak een permanente kopie van deze printer in mijn map Printers** in.
- **6.** Klik op **Afdrukken**.

# <span id="page-13-0"></span>**Index**

# **A**

Active Management Technology, Intel [5](#page-8-0) Altiris Deployment Solutions [2](#page-5-0)

### **C**

Computer Setup (Computerinstellingen) [2](#page-5-0)

# **D**

Distributie, software [2](#page-5-0)

# **H**

HP Client Configuration Manager [2](#page-5-0), [3](#page-6-0) HP Client Manager voor Altiris [2](#page-5-0) HP System Software Manager [2,](#page-5-0) [4](#page-7-0) HP universeel printstuurprogramma, gebruiken [9](#page-12-0)

### **I**

Image, computer [2](#page-5-0) Intel Centrino Pro-technologie [7](#page-10-0)

# **S**

**Software** distributie [2](#page-5-0) herstel [2](#page-5-0) updates [2](#page-5-0)

# **U**

Universeel printstuurprogramma, gebruiken [9](#page-12-0) Updates, software [2](#page-5-0)

### **W**

Websites HP System Software Manager [4](#page-7-0) HP universeel printstuurprogramma [9](#page-12-0) Intel Centrino Pro [5](#page-8-0) Intel Pro-technologie voor AMT [7](#page-10-0)

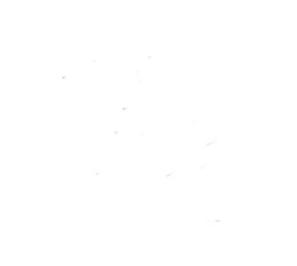